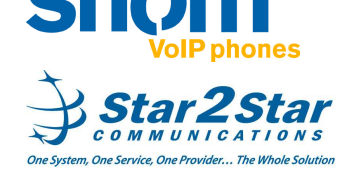

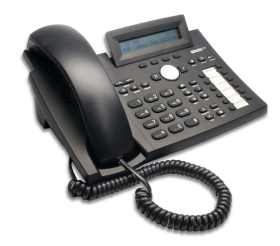

# **snom 320**

**Quick User Guide** 

Basic Phone Features

For detailed information please consult the Star2Star Phone and Features Guide, available for view/download via the Star2Star Web Portal at:

https://portal.star2star.com/

#### **MAKING A CALLUsing the handset:**

- Pick up the handset, the yellow line indicator will light, dial the desired number.

Press the  $\cup$  Confirm key to complete the call.

**Using the Speaker Phone:** 

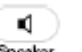

- With the handset on-hook, press Speaker or the line key (solid yellow LED when pressed). Dial the desired number.

- Press the  $\cup$  Confirm key to complete the call.

- Alternatively you may dial the number

K) first then press Speaker to complete the call.

# **Using the (optional) Headset:**

 $\Omega$ - Press Handest to switch the phone to headset mode.

The  $\blacksquare$  symbol will appear in the phone display. Press the Speaker button to toggle between headset and speaker mode. - Dial the desired number and press the

 $\checkmark$  Confirm key to complete the call or press the line key (solid yellow LED when pressed).

## **ANSWERING A CALL**

 An incoming call is indicated by an audible ringer and a blinking (yellow) line indicator.

**Using the Handset:** 

 - Pick up the handset. **Speakerphone Mode:** 

Ю - Press speaker, or with the handset on hook press the line key with the active

indicator (yellow blinking), or the **Confirm** key. **Using the (optional) Headset:**  $\Omega$ 

- Press Handast to switch the phone to headset mode. You may either press the  $\Omega$ 

Headset key, blinking line indicator or the

 $\checkmark$ **Confirm** key to answer your call. In all cases the active call will appear on the display showing call duration and caller ID.

## **ENDING A CALL**

 - Replace the handset, or if in speaker phone mode press the **Cancel** key, K) or press Speaker. If you are using the

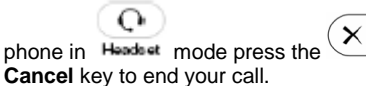

## **REDIAL**

To redial last number press Redial twice. To redial previously dialed numbers

 $\bullet$ 

 $\bullet$ press Redial A list of recently dialed numbers will be displayed with the most

recent at the top of the list. Use the navigation keys to move through the list.

Press the **Confirm** key over a displayed or highlighted entry to complete the call.

## **MICROPHONE MUTE**

ø During a call press Mute or the **Mute** soft key so that the other party cannot hear

Ø vou. Press Mute again or the **Unmute** soft key to resume audio.

## **HOLDING A CALL**

C., During a call press . Hold . The call will be placed on hold, the yellow line key indicator will flash slowly, and **Hold** will be indicated on the phone display. The caller on hold will hear Music or Message on hold if enabled on your system.

C., To resume the call press  $\overline{H}$ <sup>Ilold</sup> again,

the flashing **line** key or press the **Confirm** key. Your phone will handle multiple calls on

C.,

hold. Press Hold to display all calls on

hold. Use the navigation keys to

move through the list. Press the

**Confirm** key or **Hold** over a displayed or highlighted entry to retrieve the call from hold.

 $\mathcal{L}$ 

### **3 PARTY CONFERENCE CALL**

 You can create a conference with two other parties using the phones local conferencing feature.

- Place a call to the first party.

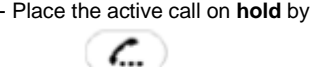

pressingHold . The caller will hear Music or Message on hold if enabled on your system.

- Dial the phone number of the second

吅 party or use Directory to access your

Speed Dial entries. Use the navigation keys to move through the list.

Press the  $\cup$  **Confirm** key over a displayed or highlighted entry to complete the call.

- When the second party answers, press

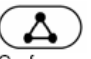

Conference to join all parties in the Conference.

Ending the call on the conference originator's phone will end the conference.

Use the Star2Star Conference room feature for larger conferences.

## **TRANSFERING A CALL**

 **Blind Transfer (Transfer the call without announcement):** 

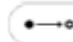

- During a call, press **Fransrer**. The caller on hold will hear Music or Message on hold if enabled on your system.

- Dial the number you want to transfer the

call to then press the **Confirm** key to complete the transfer.

### **Transfer (Announced):**

- Place your caller on hold by

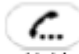

pressingHold . Your caller will hear Music or Message on hold if enabled on your system.

- Dial the number you want to transfer the

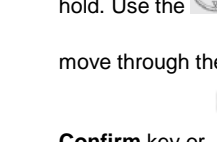

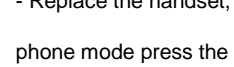

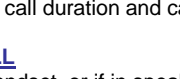

call to then press the  $\sim$  **Confirm** key. - When the called party answers,

announce the call, press Transfer twice

or  $\cup$  to complete the transfer. - Press  $(x)$  to cancel the transfer i.e. the called party does not wish to accept the call.

#### **FIND-ME / FOLLOW-ME**

 Use the Star2Star Find-Me / Follow-Me feature in the Star2Star Web portal to forward calls from your extension. **Follow Me (Immediate)** -- Calls to your extension will be sent automatically to the number you define.

 **Find Me (Sequential)** -- Calls to your extension will ring your extension and any other numbers that you define, in order. **Find Me (All)** -- Calls to your extension will ring your extension and any other numbers that you define, all at once.

# **DO NOT DISTURB**

- Press the DND key on the phone or the **DND** soft key.

The  $\blacksquare$  DND icon and prompt will appear in the display to indicate that the Do Not Disturb feature is active. Incoming calls will not ring the phone with this feature activated. Callers will be directed to your voicemail or Find-Me / Follow-Me if invoked. You can still make outgoing calls with the **DND** feature activated.

 $\bullet$ 

- Pressing DND again deactivates the feature.

### **MISSED CALLS**

- To view **missed** calls and clear the **missed**

CHist call display pressMissed Received Dialed  $-Select \cup \cup \cup$  soft key.

- Use the soft keys to navigate through the

list. Press  $(X)$  to return to the previous screen. (**Note**) you may also view **Received** and **Dialed** calls.

- Press the **Details** soft key and **the state** to display more information about the call (Date/Time etc). - To dial a number using the **Missed**,

 $\checkmark$ **Received** or **Dialed** call list, press the **Confirm** key over a displayed or highlighted entry to complete the call. - Press the **Clear** soft key to remove entries.

#### **VOICE MAIL**

 The message waiting light will flash yellow to indicate that a new message(s) is waiting. When you lift the handset Stuttering Dial Tone is played.

- To listen to voice messages Retrieve key or dial 1000.

 - Alternatively you may press the **VMail** soft key as indicated on the phone display. The system will prompt for your password.

(Note) when accessing the voice mail system for the first time your password is your extension#. Change this to a 4 digit number you can recall easily.

#### **SPEED DIALS / DIRECTORY**

 **To add or edit a contac**t in your local phone directory:

 - Access the Star2Star Web Portal and navigate to the Individual Phone Settings section for your phone. Click the Speed Dials link to add contacts and other options to your phone. For more detailed instruction follow the Star2Star Phone and Features Guide available for view/download via the Star2Star Web Portal.

#### **To search for a contact:**

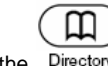

- Press the Directory button or select the **Directory**/**Dir** soft key. Your Speed Dial entries will be displayed. - Use the or navigation keys to browse the entries.

- Press  $\bigotimes$  over a highlighted or

displayed entry to dial. You can also add Speed Dials to utilize the remaining available buttons on the phone or an expansion module(s) if fitted.

### **VOLUME ADJUSTMENT**

- Press the Volume keys to adjust handset, headset and hands-free speaker phone volume during a call. Pressing these keys in an idle state will adjust the ringer volume.

#### **CHANGING RING TONES**

 **To change the incoming ring:**  $\equiv$ 

- Press the Settings key.

- Press 3 x to reach **Configuration.** 

- Select **Reg.**
- Select **Ringer** to play the current Ring Tone.

- Use the or navigation keys to select the required Ring Tone.

- Press  $\cup$  to select

- Use the  $\mathbb{Z}$  or navigation keys to select the line appearance. Generally all calls to your phone will appear on the first Line appearance, unless your system administrator or Dealer has configured the system to use the second line appearance.

#### **STAR2STAR CALL PARK AND RETRIEVE**

 If your system is configured to operate in **"Key System Mode":**

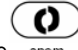

- Press the  $\frac{1}{\text{spam}}$  key to park the call. - To retrieve the parked call from any **local extension**, press the respective

illuminated park/line position. The caller will hear music or message on hold if configured on your system.

- Alternatively you may perform an Attended transfer to the park code 7000.

- Listen to the system retrieval code
- announcement e.g. 7001
- Transfer the call.
- The caller is now parked.
- The caller will hear music or message on hold if configured on your system.

 - Dial the system retrieval code e.g. 7001 on any local extension to retrieve the call.

For further details view/download the Star2Star Phone and Features Guide available via the Star2Star Web Portal.

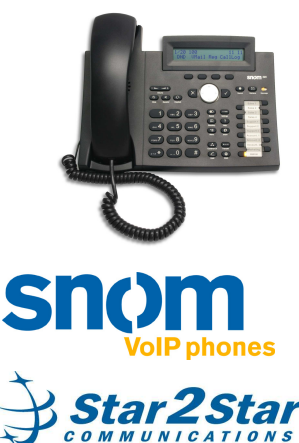

One System, One Service, One Provider... The Whole Solution